## **Frequently Asked Questions - COSC 1336 Programming Fundamentals I - ALL sections (Python)**

# <span id="page-0-1"></span>**Table of Contents**

Click on the question to read the answer. Please read the FAQ carefully.

[ALERT: Click here to see the new state law on Withdrawal limits](#page-0-0)

- 1. [What is the textbook for the course?](#page-1-0)
- 2. [What is the orientation and when will the](#page-1-1) orientation be available?
- 3. [What is the format of this course?](#page-2-0)
- 4. [How can I log into the course Blackboard site?](#page-3-0)
- 5. Help! I have never used Blackboard before. How will I know what to do [the first time?](#page-3-1)
- 6. How can I email the instructor? Must I include the class synonym in the subject line of the email? [What happens if I don't include the](#page-3-2)  [synonym?](#page-3-2)
- 7. [How can I submit the lab work?](#page-4-0)
- 8. [Is this a self-paced course?](#page-4-1)
- 9. [What software will we use in the class?](#page-5-0)
- 10. [What if I am stuck on the labs or the reading?](#page-5-1) What if there is [something I do not understand?](#page-5-1)
- 11. [Can we work on the labs with others?](#page-5-2)
- 12. [What is the academic honesty policy?](#page-5-3)
- 13. [How will I know what I made on the projects and tests?](#page-5-3)
- 14. [Where can I take the assessments?](#page-6-0) Are the assessments multiple [choice?](#page-6-0)
- 15. [How should I address the instructor?](#page-7-0)
- 16. [I have completed the online orientation -](#page-7-1) now what do I do?
- 17. [Are you available on live chat of any kind?](#page-8-0)

# <span id="page-0-0"></span>**New State Law...?**

# **Six-Withdrawals Limit**

This law applies to students who started college in or after Fall 2007.

State law permits students to withdraw from no more than six courses during their entire undergraduate career at Texas public colleges or universities. All course withdrawals automatically count toward the limit unless:

- The student withdraws from all courses;
- The student or course is exempt from the rule; or

 The student receives an exception authorized by college officials. Students who reach their withdrawal limit must remain on the class roll unless they request and receive approval for a withdrawal exception. For more details and for exceptions to this rule, please see an admissions counselor.

# **[Back to Top](#page-0-1)**

## <span id="page-1-0"></span>**What is the textbook...?**

Required Textbook: Starting Out with Python with MyProgrammingLab Access Code Author: Tony Gaddis Publisher: Pearson/Addison Wesley ISBN: 978-0-13-386225-6

**Software:** The software used in this class is Python and is available for free download at [http://www.python.org](http://python.org/download/releases/3.2.3/)

**Important note:** In my class, MyProgrammingLab is an optional activity. Thus, a used text (3<sup>rd</sup> edition) will work just as well. If you are planning to use MyProgrammingLab you must purchase a new textbook with the code.

# **[Back to Top](#page-0-1)**

### <span id="page-1-1"></span>**When will the online orientation...?**

Orientation consists of several activities:

- 1. Complete the Orientation Form online
- 2. Read the Email Etiquette document
- 3. Read the Steps to Success document
- 4. Attend one of the following orientation sessions. You must confirm your attendance by emailing me in advance:

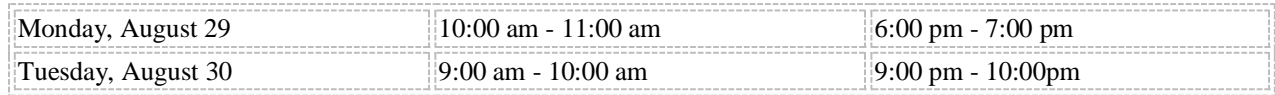

- 5. Respond to the Welcome Letter
- 6. Complete the Orientation Quiz
- 7. Introduce yourself in the Discussion Board forum

### **[Back to Top](#page-0-1)**

#### <span id="page-2-0"></span>**What is the format.....?**

This is a distance learning course taught in the ONL format. ONL courses require students to have access to a computer with an Internet connection and a personal email address to complete coursework online. You may use computers from home or work, or you may use the Computer Studies Open Labs at ACC. In this course, all work will be disseminated through Blackboard. You will submit completed lab projects, assessments, and journals to Blackboard. I will enter all grades in Blackboard. You will also participate in the online discussion board in Blackboard. Such participation will count towards your class participation points. More details on the labs and course materials will be available in Blackboard.

Grades will never be sent through email for reasons of confidentiality.

This course is structured as a module/competency based course. All competencies, except Course Orientation, are written as adaptive releases in Blackboard. Thus, Competency Module One will only be revealed to you after you complete the Course Orientation module; Competency Two will be revealed only after you have successfully submitted all the deliverables for Competency One. While you may accelerate through the course at any pace, there are deadlines to ensure that you do not fall behind. For more details, see the course schedule. The schedule is written based on competencies rather than the traditional schedules based on dates.

The three Module Mastery Assessments will be taken in the *Computer Studies open labs*. You can view the open lab hours, room and phone numbers by [clicking here.](http://cis.austincc.edu/austin-community-college-cit-open-computer-labs-schedule) In order to take the assessment, you will go to the [Computer Studies Open Lab](http://cis.austincc.edu/austin-community-college-cit-open-computer-labs-schedule) during the hours the lab is open. You will present your ACC student ID to the lab technician and they will hand the exam to you and guide you to a place to take your test. All assessments will have a written portion and a hands-on portion where you will write an actual program.

Note the room number of the lab where you will take the test. There are several open labs on each campus - you will need to specifically go to the Computer Studies Open Lab. The Module Mastery Assessments will NOT be available in the testing centers, in the library or in the learning labs.

# **[Back to Top](#page-0-1)**

### <span id="page-3-0"></span>**How do I login....?**.

In order to log into Blackboard you will need your ACCeID. Click here for [more information.](https://acceid.austincc.edu/idm/user/login.jsp) [Click here to log into Blackboard](http://acconline.austincc.edu/) AFTER you have your ACCeID. Please bookmark the Blackboard login link in your browser as you will be visiting it often during this course. Your email address is automatically populated with the email address that ACC has assigned to you. You can see more information about the ACC email by clicking on this link: [http://www.austincc.edu/google/.](http://www.austincc.edu/google/) You can find out more information about Blackboard on the [student information page.](https://acconline.austincc.edu/webapps/portal/frameset.jsp?tab_tab_group_id=_11_1)

All announcements in Blackboard are also sent as email to students to the ACC provided email address.

## **[Back to Top](#page-0-1)**

#### <span id="page-3-1"></span>**Help....?**.

Relax! Read the manual on Getting Started with Blackboard at [http://irt.austincc.edu/blackboard/StudentSupport.php.](http://irt.austincc.edu/blackboard/StudentSupport.php) This site is also linked directly from the Blackboard main page. Ask if you have any questions. My sole purpose of being here is to help you! Now, take a deep breath!!

### **[Back to Top](#page-0-1)**

#### <span id="page-3-2"></span>**How can I email ... ?**

**PLEASE NOTE** that as of September 15, 2008, ACC requires all faculty to communicate with students through the official ACC email address assigned to all students. Please follow this link to see more information: <http://www.austincc.edu/google/>

You can email me at [akahlon@austincc.edu.](mailto:akahlon@austincc.edu) Yes, you *MUST* include your class synonym in the subject line of the email. This ensures that your email is filtered into the right folder. Messages sent without a synonym in the subject line may not get a response. Check the course schedule for your class synonym.

I have strict filters set up. Any messages with a blank subject line will be *automatically deleted* by my email client.

I generally do not respond to email messages on the weekend.

Make sure your full name is included at the end of the email. It is confusing enough to get an email without a name but it is even more confusing when I have two students with the same name in the class. Your email address tells me nothing about your identity.

## **[Back to Top](#page-0-1)**

#### <span id="page-4-0"></span>**How can I submit......?**

Everything – lab projects, assessments, journals, and discussions will be submitted online to Blackboard.

# **[Back to Top](#page-0-1)**

### <span id="page-4-1"></span>**Is this a self-paced.........?**

This is *NOT* a self-paced course. Lab prjects, assessments, and journals are due on or before the dates specified in the course schedule. You may pace the course in such a way that you can finish the whole course early. However, assigned work cannot not be handed in late. All assessments need to be taken by the deadlines given in the course schedule. You may work on the labs, assessmnets and tests early and submit them before their due dates. Late labs will be penalized according to the late lab policy listed in the syllabus. Assessment deadlines will *NOT* be extended there will be no exceptions made to this rule. Please plan your time effectively so that you don't miss any deadlines.

#### <span id="page-5-0"></span>**What software.....?**

This course uses the Python interpreter. This is available free of cost to the student and runs the same on a Windows or Mac. This free software can be downloaded from the following link:<https://www.python.org/downloads/>

You will download version 3.5.2.

#### **[Back to Top](#page-0-1)**

#### <span id="page-5-1"></span>**What if I am stuck..........?**

If you are in a position where you don't understand any part of the lab or the text you should do one/both of the following:

- 1. You post your question on the class discussion forum.
	- 2. See a tutor. Free tutoring is available for this course. See <http://cis.austincc.edu/cis-tutoring-schedules>
- 3. You email/ call/ visit me in my online office or in my physical office hour.

Do not struggle on your own till the last minute! I am here to help you.

### **[Back to Top](#page-0-1)**

#### <span id="page-5-2"></span>**Can we work on the labs........?**

All labs/projects/assessments are individual assignments and NOT group projects. Any labs that are found to be suspiciously similar will receive a maximum grade of 0. See the Academic Honesty policy in the course syllabus. I do use some online tools to detect plagiarism in code.

<span id="page-5-3"></span>You may discuss the lab requirements and software use with other classmates in the discussion forums.

## **What is the academic....?**

Cheating is any of the following:

- 1. Taking the work of another student and turning it in as your own.
- 2. Giving your work to another student to turn in as their own.
- 3. Getting information about the exam from another student.
- 4. Giving information about the exam to another student.
- 5. Copying material off the Internet and turning it in as your own.
- 6. Getting someone else to do your labs for you.

I consider cheating to be a serious offense. The first incident will earn you a grade of 0 or F for that particular lab or exam. A second offense will result in an F in the course. You can view the ACC policy on academic dishonesty at <http://www.austincc.edu/current/needtoknow/policies.php#conduct>

I repeat: I do use some online tools to detect plagiarism in code.

## **[Back to Top](#page-0-1)**

#### **How will I know........?**

In Blackboard, click on the My Grades button to view your grades.

The general grading scale is included in the course syllabus. Any grade questions should be emailed to me and NOT posted to the class discussion list.

Once you submit your lab, you will see an exclamation sign appear as your grade. When I grade the lab, the exclamation sign will change to an actual grade. If you still see a grade of **1**, it means there was a problem with your lab. Please read the comment associated with the grade carefully. Once you submit the corrections, I will change the grade to your actual earned grade.

<span id="page-6-0"></span>I generally do not grade on the weekends.

## **Where can I take the assessments..........?**

The Module Mastery Assessments can be taken at a Computer Studies open [lab](http://cis.austincc.edu/austin-community-college-cit-open-computer-labs-schedule) at any main campus. *Please DO NOT go to a testing center, a learning lab or the library to take the tests***.** Click [here](http://cis.austincc.edu/austin-community-college-cit-open-computer-labs-schedule) to see the open lab hours and locations.

There may be a short multiple choice/short answer section in the assessment. You do NOT need a scantron answer sheet. The tests are closed book.

The individual Module Assessments will be taken in your home or at your own place of choosing.

**[Back to Top](#page-0-1)**

### <span id="page-7-0"></span>**How should I address...?**

You may address me as Professor Kahlon or Dr. Kahlon or simply Amardeep (note the spelling). One of my pet peeves is my name is misspelt.

# **[Back to Top](#page-0-1)**

#### <span id="page-7-1"></span>**Now what...?**

- 1. Log into Blackboard *on or after the first day of class* and complete the orientation quiz
- 2. "Attend" an online orientation with me
- 3. On the first day of class, I will send a "Welcome letter" to your ACC email account. Please respond to this letter from your ACC email account.
- 4. Thereafter, start looking over course materials.
- 5. If you have questions post them to the class discussion board.
- 6. Start working on Competency Module One.

Familiarize yourself with Blackboard before things get too busy.

## <span id="page-8-0"></span>**Chat...?**

Yes!! I am on Google Apps with ACC. If you log onto your ACC provided Gmail account, you will see a chat text box in the middle of the left side of the window. You can invite me to chat with you. Just search for me using my name. If you see me online (a green dot next to my name) it means I am available to chat. You can chat with me at anytime - morning, noon or night as long as you see the green dot next to my name.

### **[Back to Top](#page-0-1)**

**Copyright © 2009 - 2016 Dr. Amardeep Kahlon. All rights reserved. This document was last modified on: Saturday, August 27, 2016**